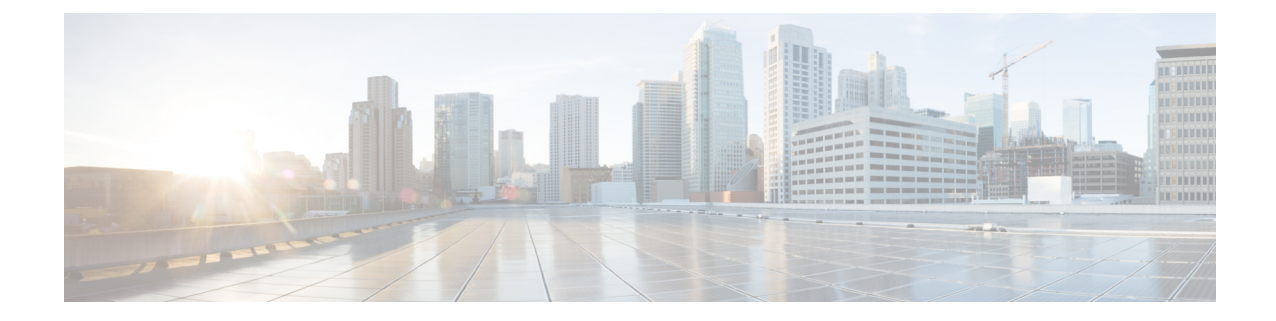

# パスワードおよび権限レベルによるスイッ チ アクセスの制御

- [機能情報の確認](#page-0-0), 1 ページ
- [パスワードおよび権限によるスイッチ](#page-0-1) アクセスの制御の制約事項, 1 ページ
- [パスワードおよび権限レベルに関する情報](#page-1-0), 2 ページ
- [パスワードおよび権限レベルでスイッチ](#page-4-0) アクセスを制御する方法, 5 ページ
- スイッチ [アクセスのモニタリング](#page-15-0), 16 ページ
- [パスワードおよび権限レベルの設定例](#page-15-1), 16 ページ
- [その他の関連資料](#page-17-0), 18 ページ

# <span id="page-0-0"></span>機能情報の確認

ご使用のソフトウェア リリースでは、このモジュールで説明されるすべての機能がサポートされ ているとは限りません。 最新の機能情報および警告については、使用するプラットフォームおよ びソフトウェア リリースの Bug Search Tool およびリリース ノートを参照してください。 このモ ジュールに記載されている機能の詳細を検索し、各機能がサポートされているリリースのリスト を確認する場合は、このモジュールの最後にある機能情報の表を参照してください。

プラットフォームのサポートおよびシスコソフトウェアイメージのサポートに関する情報を検索 するには、CiscoFeature Navigator を使用します。 CiscoFeature Navigator には、[http://www.cisco.com/](http://www.cisco.com/go/cfn) [go/cfn](http://www.cisco.com/go/cfn) からアクセスします。 Cisco.com のアカウントは必要ありません。

# <span id="page-0-1"></span>パスワードおよび権限によるスイッチアクセスの制御の 制約事項

パスワードおよび権限によるスイッチ アクセスの制御の制約事項は、次のとおりです。

• パスワード回復のディセーブル化は、**boot manual** グローバル コンフィギュレーション コマ ンドを使用して手動でブートするようにスイッチを設定している場合は無効です。このコマ ンドは、スイッチの電源の再投入後、ブートローダプロンプト(*switch:*)を表示させます。

### 関連トピック

[パスワード回復のディセーブル化](#page-7-0), (8 ページ) [パスワード回復](#page-2-0), (3 ページ)

# <span id="page-1-0"></span>パスワードおよび権限レベルに関する情報

# デフォルトのパスワードおよび権限レベル設定

ネットワークで端末のアクセス コントロールを行う簡単な方法は、パスワードを使用して権限レ ベルを割り当てることです。パスワード保護によって、ネットワークまたはネットワークデバイ スへのアクセスが制限されます。 権限レベルによって、ネットワーク デバイスにログイン後、 ユーザがどのようなコマンドを使用できるかが定義されます。

次の表に、デフォルトのパスワードおよび権限レベル設定を示します。

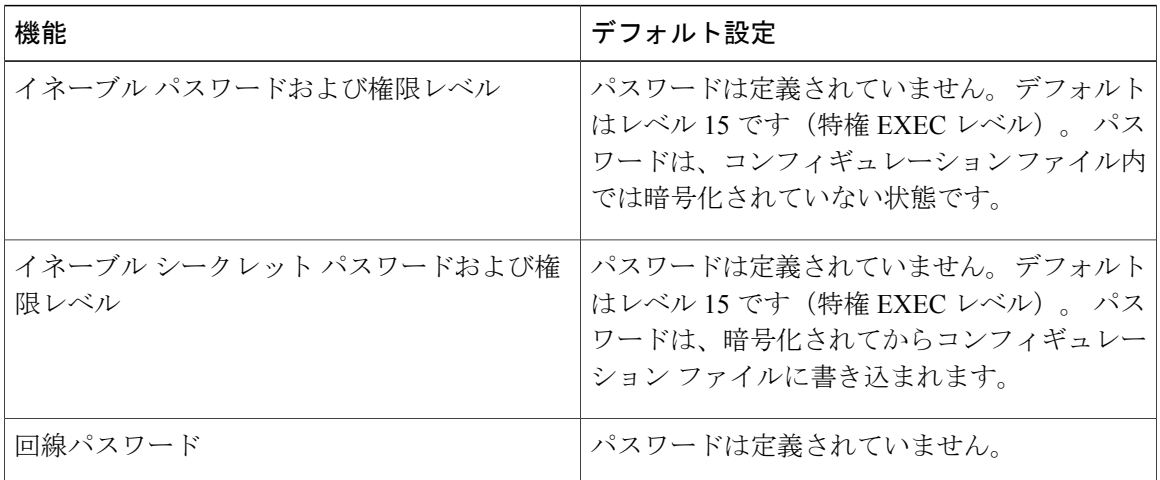

#### 表 **1**:デフォルトのパスワードおよび権限レベル設定

# <span id="page-1-1"></span>追加のパスワード セキュリティ

追加のセキュリティレイヤを、特にネットワークを越えるパスワードやTrivialFileTransferProtocol (TFTP)サーバに保存されているパスワードに対して設定する場合には、**enablepassword**または **enable secret** グローバル コンフィギュレーション コマンドを使用できます。 コマンドの作用はど ちらも同じです。このコマンドにより、暗号化されたパスワードを設定できます。特権EXECモー

ド(デフォルト設定)または特定の権限レベルにアクセスするユーザは、このパスワードを入力 する必要があります。

より高度な暗号化アルゴリズムが使用されるので、**enable secret** コマンドを使用することを推奨 します。

**enable secret** コマンドを設定した場合、このコマンドは **enable password** コマンドよりも優先され ます。同時に 2 つのコマンドを有効にはできません。

パスワードの暗号化をイネーブルにすると、ユーザ名パスワード、認証キー パスワード、イネー ブルコマンドパスワード、コンソールおよび仮想端末回線パスワードなど、すべてのパスワード に適用されます。

関連トピック

[暗号化によるイネーブルおよびイネーブル](#page-5-0) シークレット パスワードの保護, (6 ページ) [例:暗号化によるイネーブルおよびイネーブル](#page-16-0) シークレット パスワードの保護, (17 ペー ジ)

# <span id="page-2-0"></span>パスワード回復

スイッチに物理的にアクセスできるエンド ユーザは、デフォルトで、スイッチの電源投入時に ブート プロセスに割り込み、新しいパスワードを入力することによって、失われたパスワードを 回復できます。

パスワード回復ディセーブル化機能では、この機能の一部をディセーブルにすることによりスイッ チのパスワードへのアクセスを保護できます。この機能がイネーブルの場合、エンドユーザは、 システムをデフォルト設定に戻すことに同意した場合に限り、ブート プロセスに割り込むことが できます。パスワード回復をディセーブルにしても、ブートプロセスに割り込んでパスワードを 変更できますが、コンフィギュレーションファイル (config.text) およびVLANデータベースファ イル (vlan.dat) は削除されます。

パスワード回復をディセーブルにする場合は、エンドユーザがブートプロセスに割り込んでシス テムをデフォルトの状態に戻すような場合に備え、セキュア サーバにコンフィギュレーション ファイルのバックアップ コピーを保存しておくことを推奨します。 スイッチ上でコンフィギュ レーションファイルのバックアップコピーを保存しないでください。VTP(VLANトランキング プロトコル)トランスペアレント モードでスイッチが動作している場合は、VLAN データベース ファイルのバックアップ コピーも同様にセキュア サーバに保存してください。 スイッチがシス テムのデフォルト設定に戻ったときに、XMODEM プロトコルを使用して、保存したファイルを スイッチにダウンロードできます。

パスワードの回復を再びイネーブルにするには、**service password-recovery** グローバル コンフィ ギュレーション コマンドを使用します。

### 関連トピック

[パスワード回復のディセーブル化](#page-7-0), (8 ページ) [パスワードおよび権限によるスイッチ](#page-0-1) アクセスの制御の制約事項, (1 ページ)

# <span id="page-3-0"></span>端末回線の **Telnet** 設定

初めてスイッチに電源を投入すると、自動セットアップ プログラムが起動して IP 情報を割り当 て、この後続けて使用できるようにデフォルト設定を作成します。さらに、セットアッププログ ラムは、パスワードによる Telnet アクセス用にスイッチを設定することを要求します。 セット アップ プログラムの実行中にこのパスワードを設定しなかった場合は、端末回線に対する Telnet パスワードを設定するときに設定できます。 この操作の詳細については、関連項目を参照してく ださい。

関連トピック

[端末回線に対する](#page-8-0) Telnet パスワードの設定, (9 ページ) [例:端末回線に対する](#page-16-1) Telnet パスワードの設定, (17 ページ)

# <span id="page-3-1"></span>ユーザ名とパスワードのペア

ユーザ名とパスワードのペアを設定できます。このペアはスイッチ上でローカルに保存されます。 このペアは回線またはポートに割り当てられ、各ユーザを認証します。ユーザは認証後、スイッ チにアクセスできます。 権限レベルを定義している場合は、ユーザ名とパスワードの各ペアに特 定の権限レベルを、対応する権利および権限とともに割り当てることもできます。

#### 関連トピック

[ユーザ名とパスワードのペアの設定](#page-10-0), (11 ページ)

# <span id="page-3-2"></span>権限レベル

Ciscoスイッチ(および他のデバイス)では、権限レベルを使用して、スイッチ動作の異なるレベ ルに対してパスワードセキュリティを提供します。デフォルトでは、Cisco IOSソフトウェアは、 パスワードセキュリティの2つのモード(権限レベル)で動作します。ユーザEXEC(レベル1) および特権 EXEC(レベル 15)です。 各モードに、最大 16 個の階層レベルからなるコマンドを 設定できます。複数のパスワードを設定することにより、ユーザグループ別に特定のコマンドへ のアクセスを許可することができます。

#### 回線の権限レベル

ユーザは、回線にログインし、別の権限レベルをイネーブルに設定することにより、**privilege level** ライン コンフィギュレーション コマンドを使用して設定された権限レベルを上書きできます。 また、**disable**コマンドを使用することにより、権限レベルを引き下げることができます。上位の 権限レベルのパスワードがわかっていれば、ユーザはそのパスワードを使用して上位の権限レベ ルをイネーブルにできます。 回線の使用を制限するには、コンソール回線に高いレベルまたは権 限レベルを指定してください。

たとえば、多くのユーザに **clear line** コマンドへのアクセスを許可する場合、レベル 2 のセキュリ ティを割り当て、レベル 2 のパスワードを広範囲のユーザに配布できます。 また、**configure** コマ ンドへのアクセス制限を強化する場合は、レベル 3 のセキュリティを割り当て、そのパスワード を限られたユーザ グループに配布することもできます。

### コマンド権限レベル

コマンドをある権限レベルに設定すると、構文がそのコマンドのサブセットであるコマンドはす べて、そのレベルに設定されます。たとえば、**showiptraffic**コマンドをレベル15に設定すると、 **show** コマンドおよび **show ip** コマンドは、それぞれ別のレベルに設定しない限り、自動的にレベ ル 15 に設定されます。

#### 関連トピック

[コマンドの特権レベルの設定](#page-12-0), (13 ページ) [例:コマンドの権限レベルの設定](#page-16-2), (17 ページ) [回線のデフォルト特権レベルの変更](#page-13-0), (14 ページ) [権限レベルへのログインおよび終了](#page-14-0), (15 ページ)

# <span id="page-4-1"></span><span id="page-4-0"></span>パスワードおよび権限レベルでスイッチアクセスを制御 する方法

# スタティック イネーブル パスワードの設定または変更

イネーブル パスワードは、特権 EXEC モードへのアクセスを制御します。 スタティック イネー ブル パスワードを設定または変更するには、特権 EXEC モードで次の手順を実行します。

## 手順の概要

- **1. configure terminal**
- **2. enable password** *password*
- **3. end**

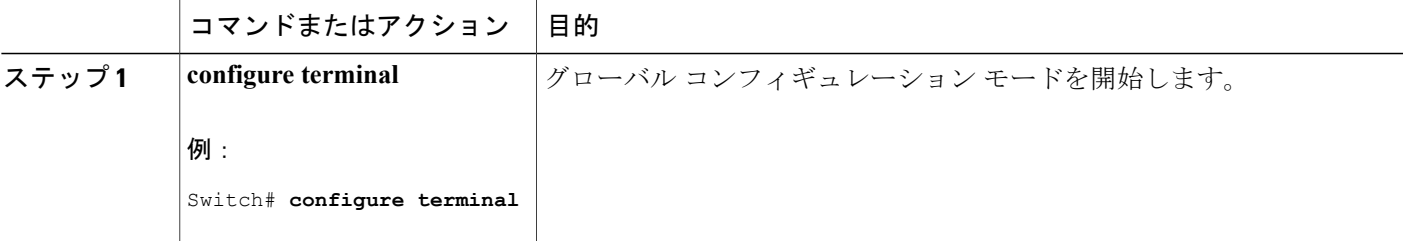

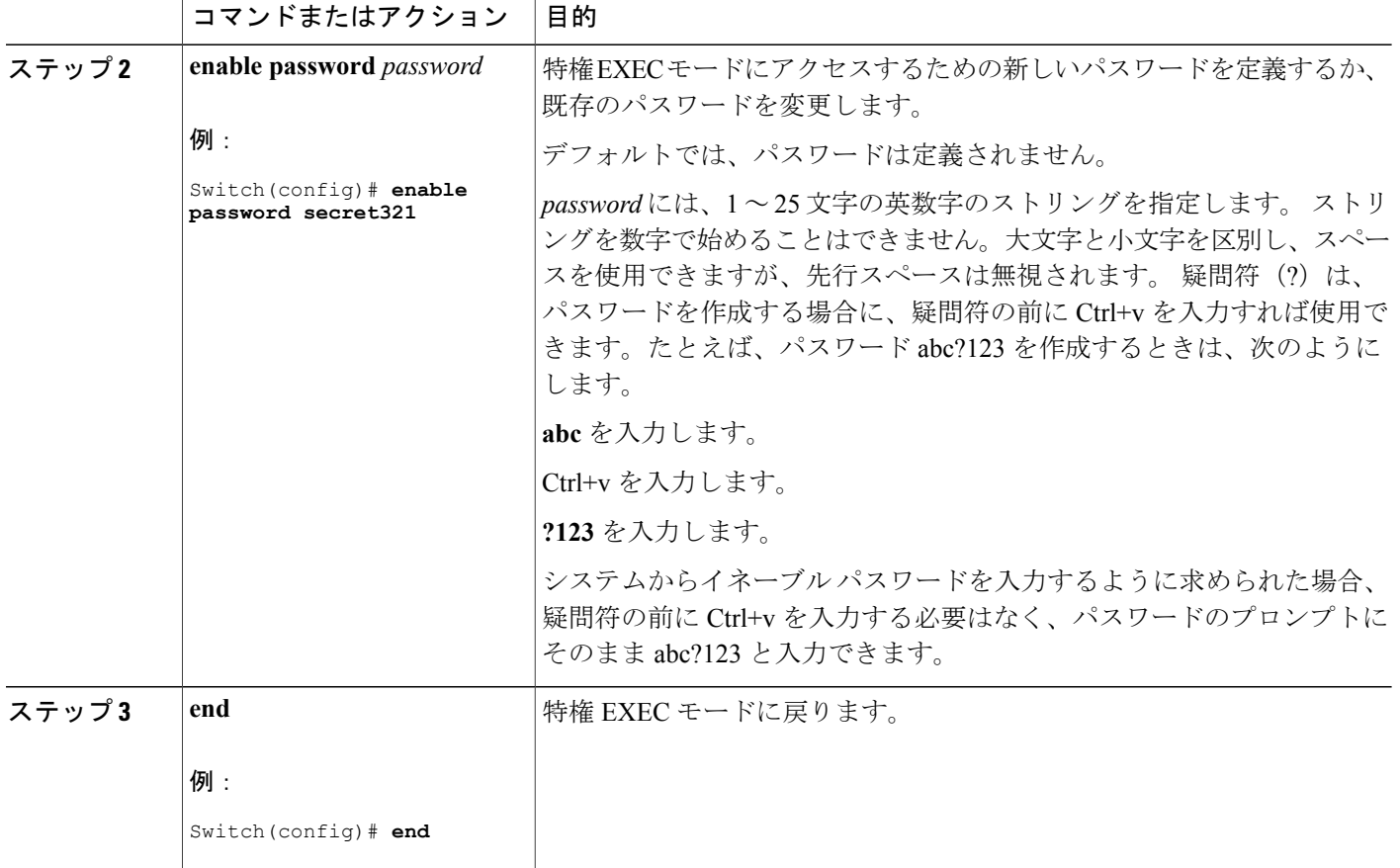

例:スタティック イネーブル [パスワードの設定または変更](#page-15-2), (16 ページ)

# <span id="page-5-0"></span>暗号化によるイネーブルおよびイネーブル シークレット パスワード の保護

特権 EXEC モードで、次の手順に従って、特権 EXEC モード (デフォルト)またはユーザが指定 した権限レベルにアクセスするためにユーザが入力する必要のある暗号化パスワードを設定しま す。

# 手順の概要

- **1. configure terminal**
- **2.** 次のいずれかを使用します。
	- **enable password** [**level** *level*] {*password* | *encryption-type encrypted-password*}
	- **enable secret** [**level** *level*] {*password* | *encryption-type encrypted-password*}
- **3. service password-encryption**
- **4. end**

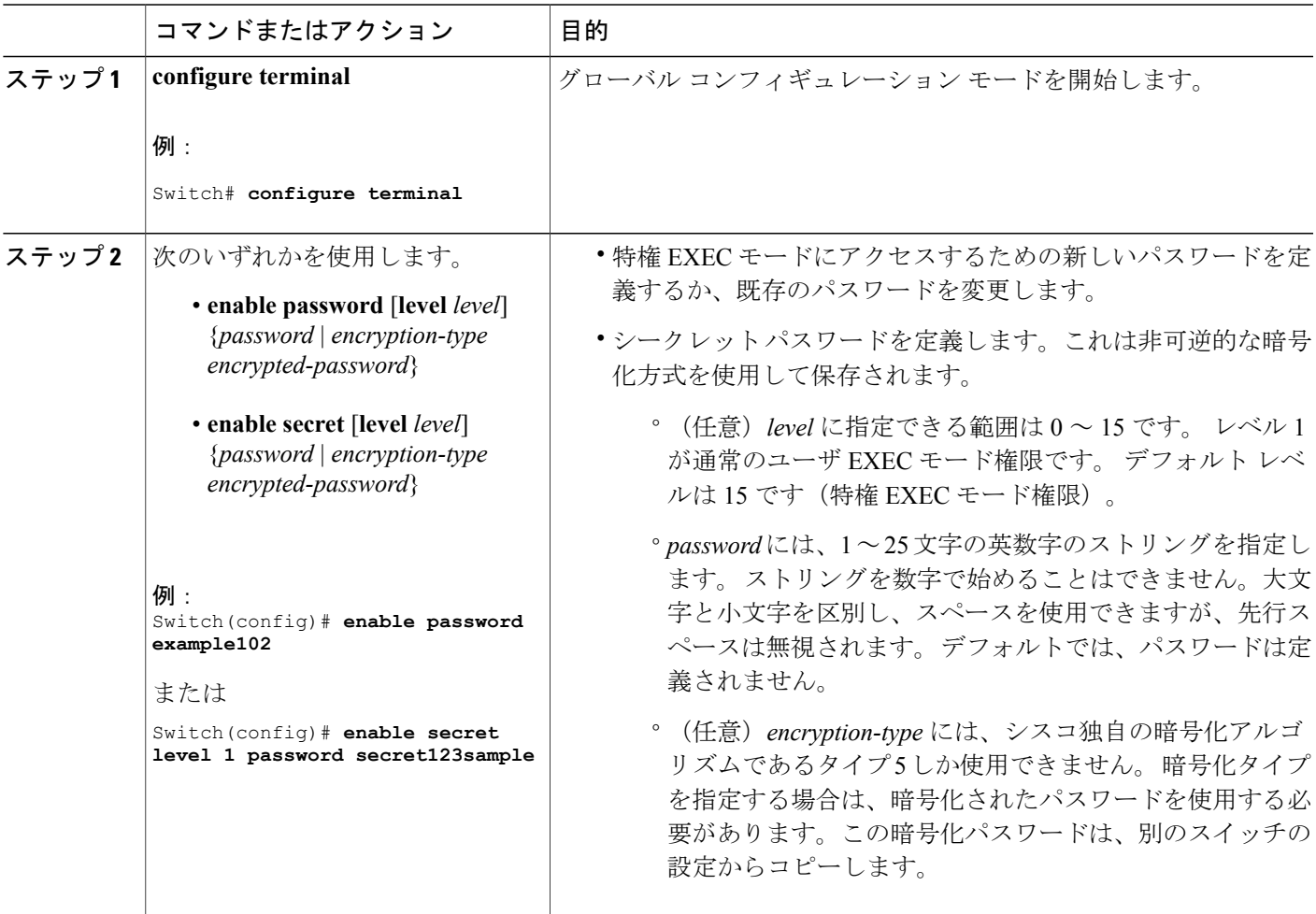

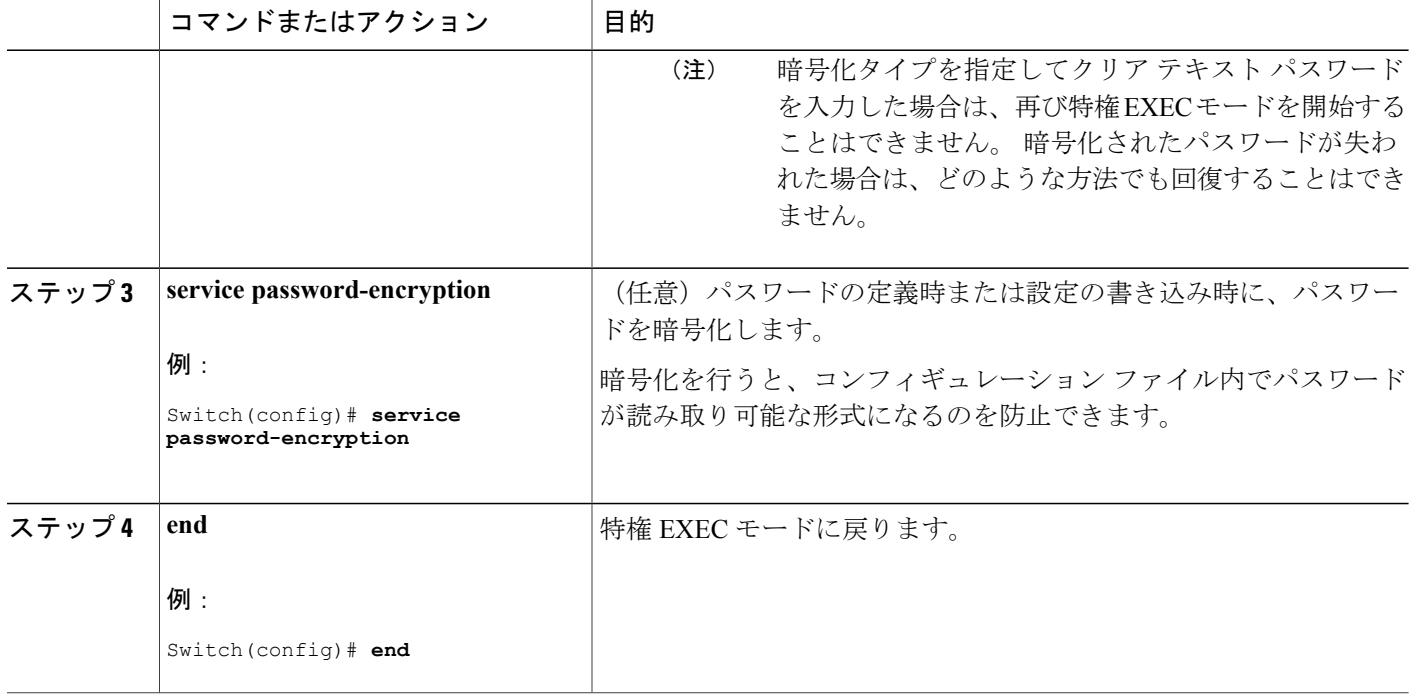

[追加のパスワード](#page-1-1) セキュリティ, (2ページ)

[例:暗号化によるイネーブルおよびイネーブル](#page-16-0) シークレット パスワードの保護, (17 ペー ジ)

# <span id="page-7-0"></span>パスワード回復のディセーブル化

パスワードの回復をディセーブルにしてスイッチのセキュリティを保護するには、特権EXECモー ドで次の手順を実行します。

# はじめる前に

パスワード回復をディセーブルにする場合は、エンドユーザがブートプロセスに割り込んでシス テムをデフォルトの状態に戻すような場合に備え、セキュア サーバにコンフィギュレーション ファイルのバックアップ コピーを保存しておくことを推奨します。 スイッチ上でコンフィギュ レーションファイルのバックアップコピーを保存しないでください。VTP(VLANトランキング プロトコル)トランスペアレント モードでスイッチが動作している場合は、VLAN データベース ファイルのバックアップ コピーも同様にセキュア サーバに保存してください。 スイッチがシス テムのデフォルト設定に戻ったときに、XMODEM プロトコルを使用して、保存したファイルを スイッチにダウンロードできます。

## 手順の概要

- **1. configure terminal**
- **2. no service password-recovery**
- **3. end**

## 手順の詳細

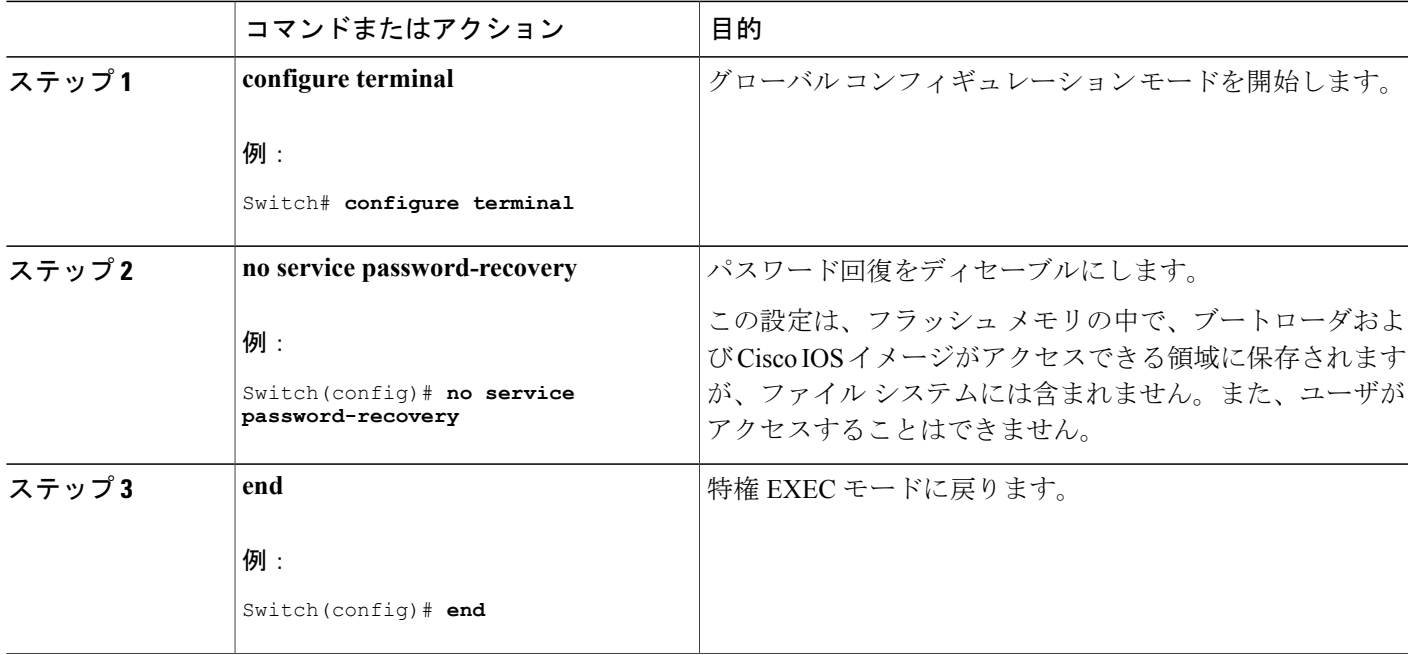

# 次の作業

パスワードの回復を再びイネーブルにするには、**service password-recovery** グローバル コンフィ ギュレーション コマンドを使用します。

## 関連トピック

[パスワード回復](#page-2-0), (3 ページ)

[パスワードおよび権限によるスイッチ](#page-0-1) アクセスの制御の制約事項, (1 ページ)

# <span id="page-8-0"></span>端末回線に対する **Telnet** パスワードの設定

接続された端末回線に対する Telnet パスワードを設定するには、ユーザ EXEC モードで次の手順 を実行します。

## はじめる前に

エミュレーション ソフトウェアを備えた PC またはワークステーションをスイッチ コンソール ポートに接続するか、または PC をイーサネット管理ポートに接続します。

コンソール ポートのデフォルトのデータ特性は、9600 ボー、8 データ ビット、1 ストップ ビッ ト、パリティなしです。コマンドラインプロンプトが表示されるまで、Returnキーを何回か押す 必要があります。

# 手順の概要

- **1. enable**
- **2. configure terminal**
- **3. line vty 0 15**
- **4. password** *password*
- **5. end**

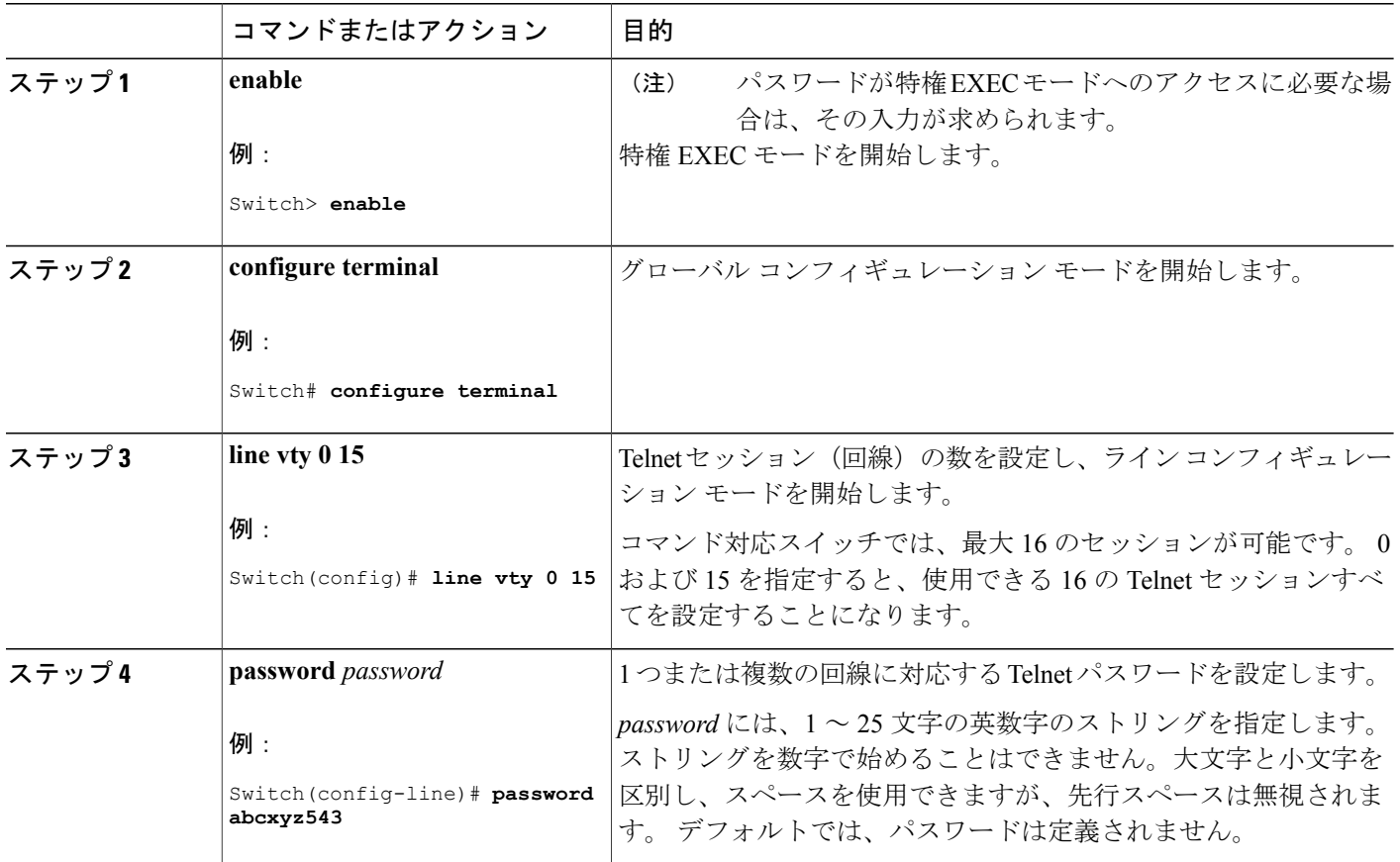

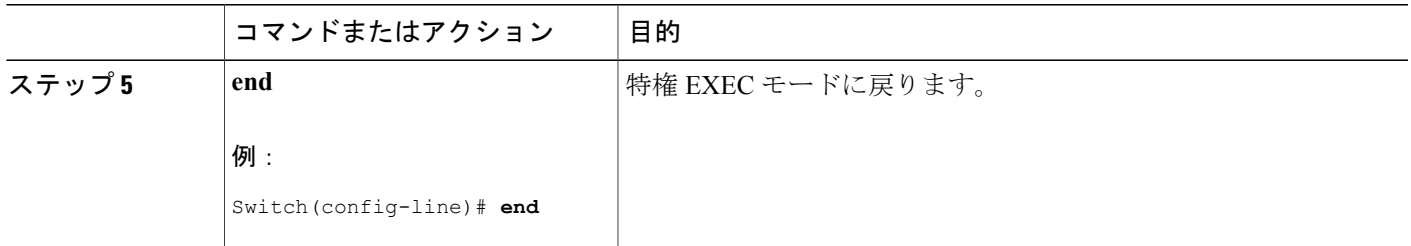

[不正アクセスの防止](b_sec_1522e_2960xr_cg_chapter_010.pdf#unique_27) [端末回線の](#page-3-0) Telnet 設定, (4 ページ) [例:端末回線に対する](#page-16-1) Telnet パスワードの設定, (17 ページ)

# <span id="page-10-0"></span>ユーザ名とパスワードのペアの設定

ユーザ名とパスワードのペアを設定するには、特権 EXEC モードで次の手順を実行します。

## 手順の概要

- **1. configure terminal**
- **2. username** *name* [**privilege** *level*] {**password** *encryption-type password*}
- **3.** 次のいずれかを使用します。
	- **line console 0**
	- **line vty 0 15**
- **4. login local**
- **5. end**

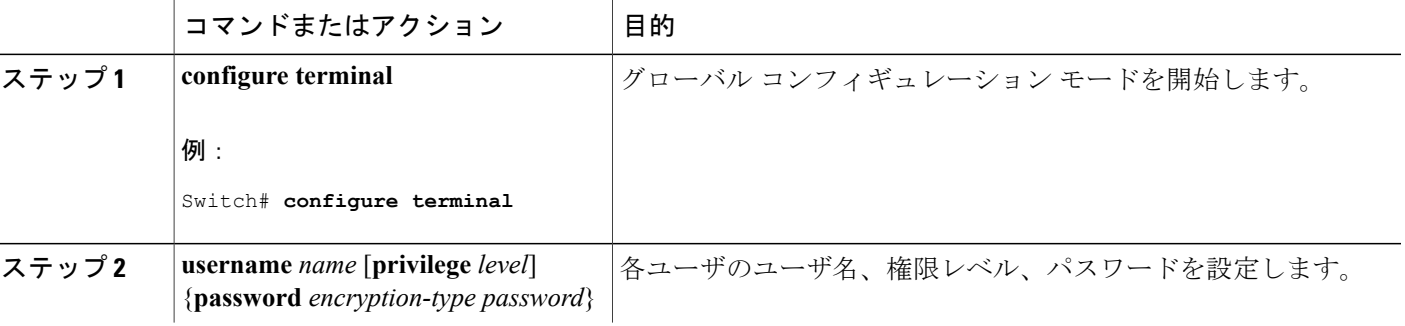

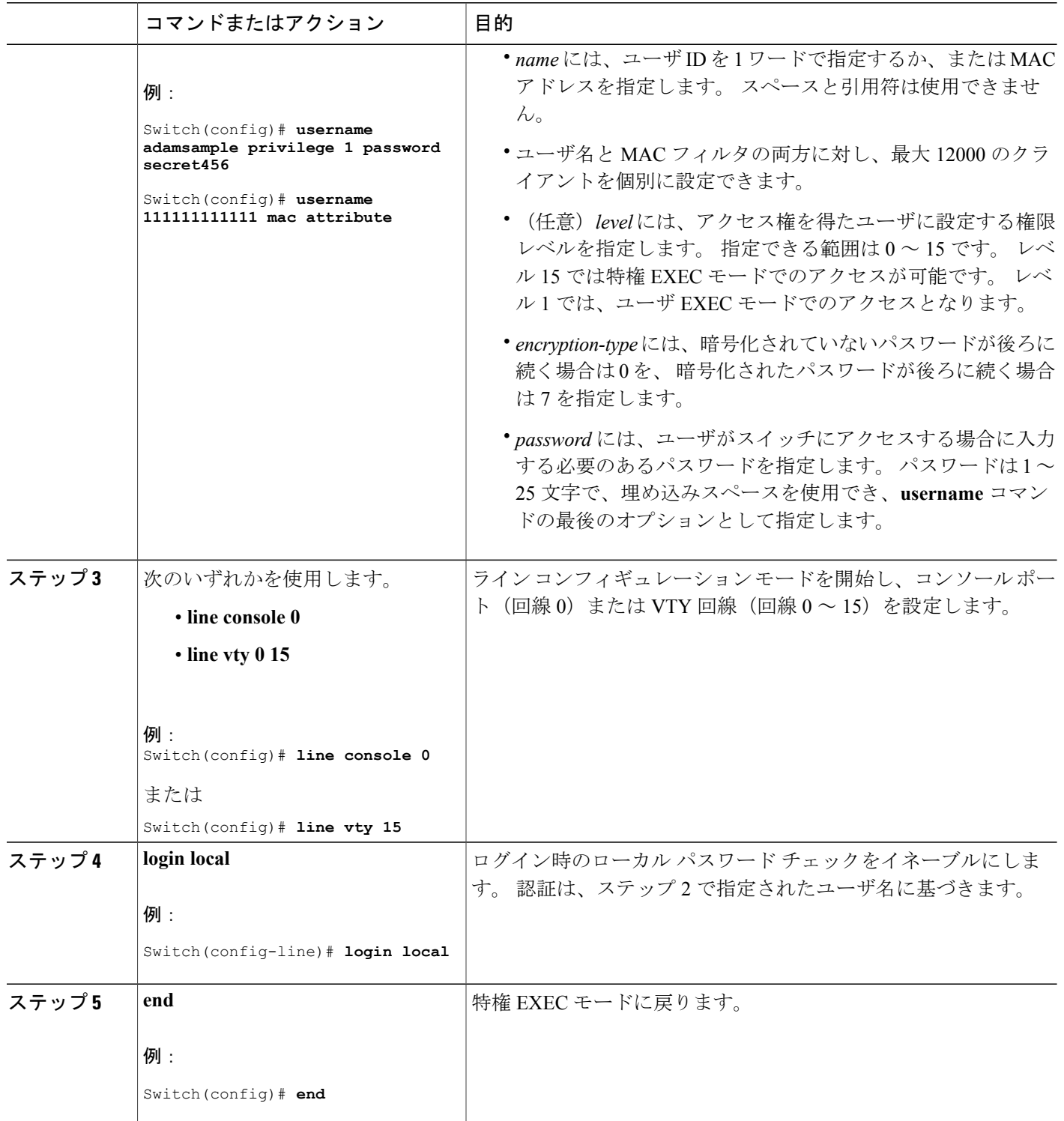

[不正アクセスの防止](b_sec_1522e_2960xr_cg_chapter_010.pdf#unique_27) [ユーザ名とパスワードのペア](#page-3-1), (4 ページ)

# <span id="page-12-0"></span>コマンドの特権レベルの設定

コマンドの権限レベルを設定するには、特権 EXEC モードで次の手順を実行します。

## 手順の概要

- **1. configure terminal**
- **2. privilege** *mode* **level** *level command*
- **3. enable password level** *level password*
- **4. end**

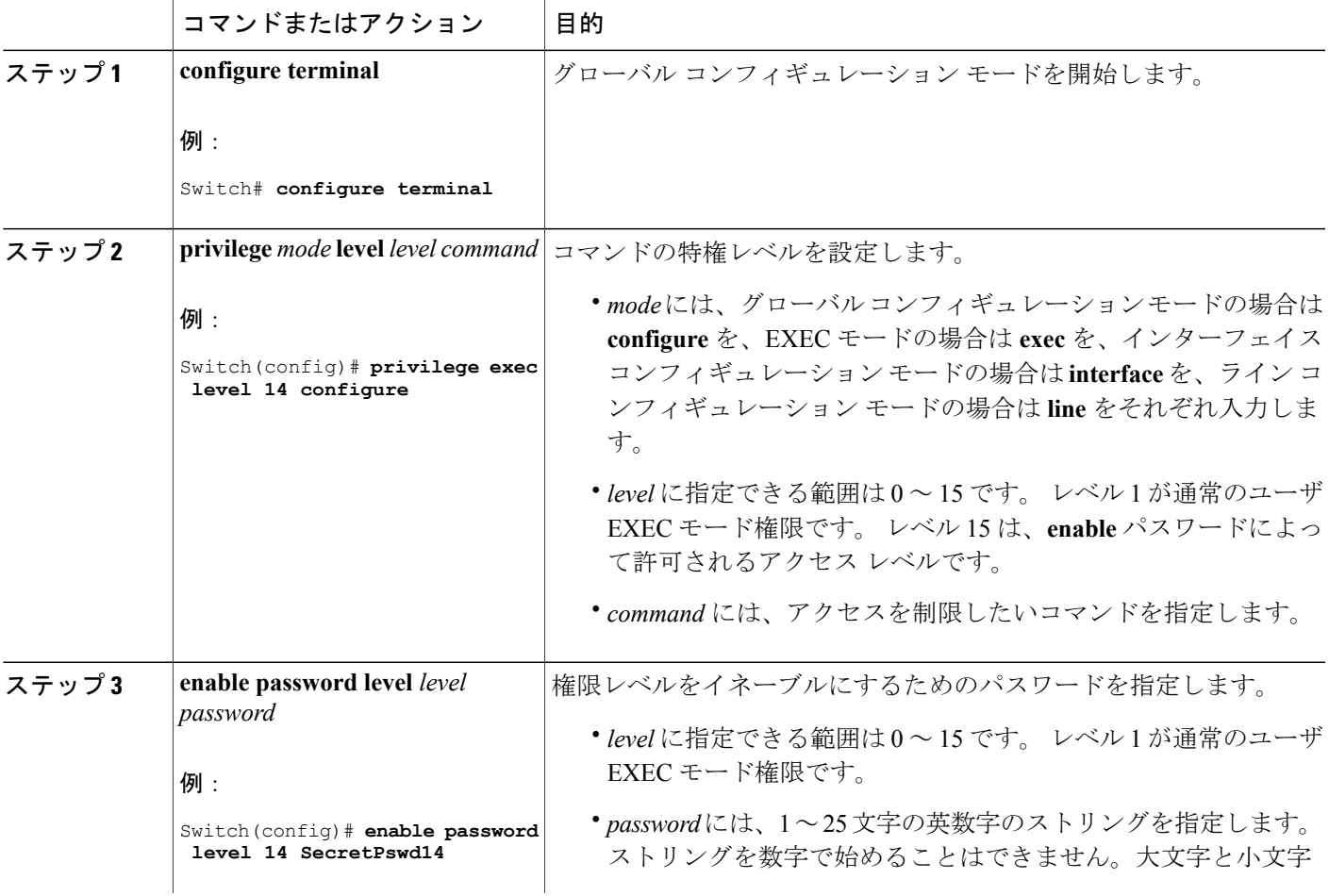

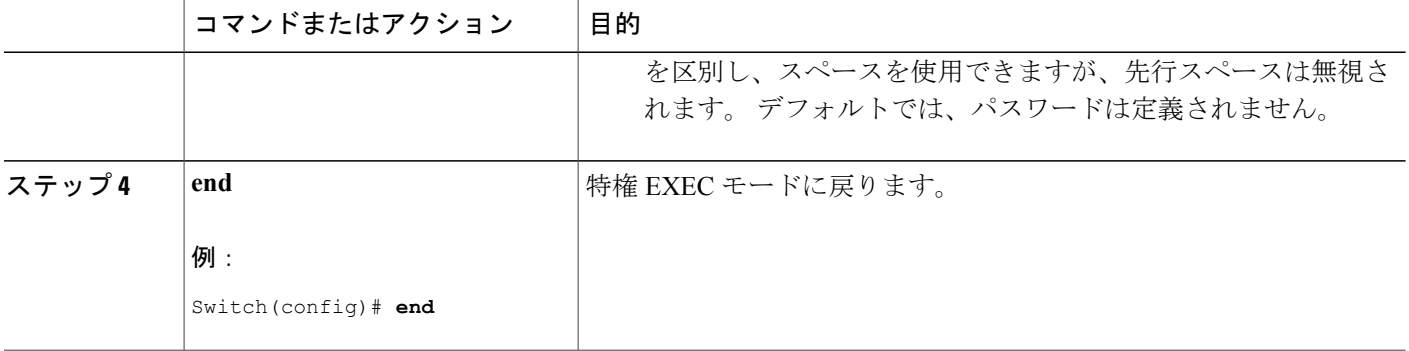

[権限レベル](#page-3-2), (4 ページ)

[例:コマンドの権限レベルの設定](#page-16-2), (17 ページ)

# <span id="page-13-0"></span>回線のデフォルト特権レベルの変更

指定した回線に対するデフォルトの権限レベルを変更するには、特権 EXEC モードで次の手順を 実行します。

### 手順の概要

- **1. configure terminal**
- **2. line vty** *line*
- **3. privilege level** *level*
- **4. end**

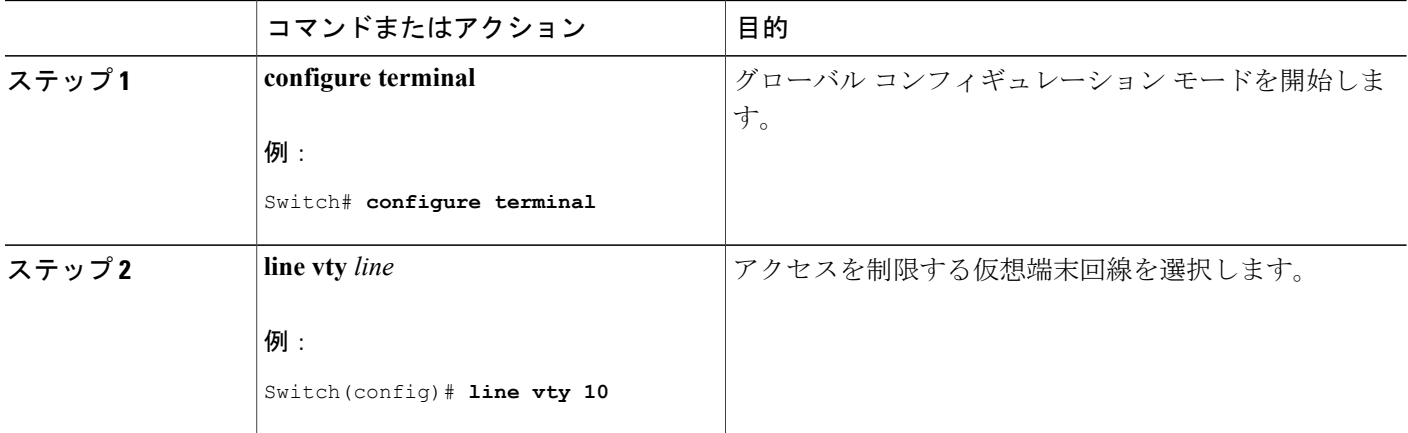

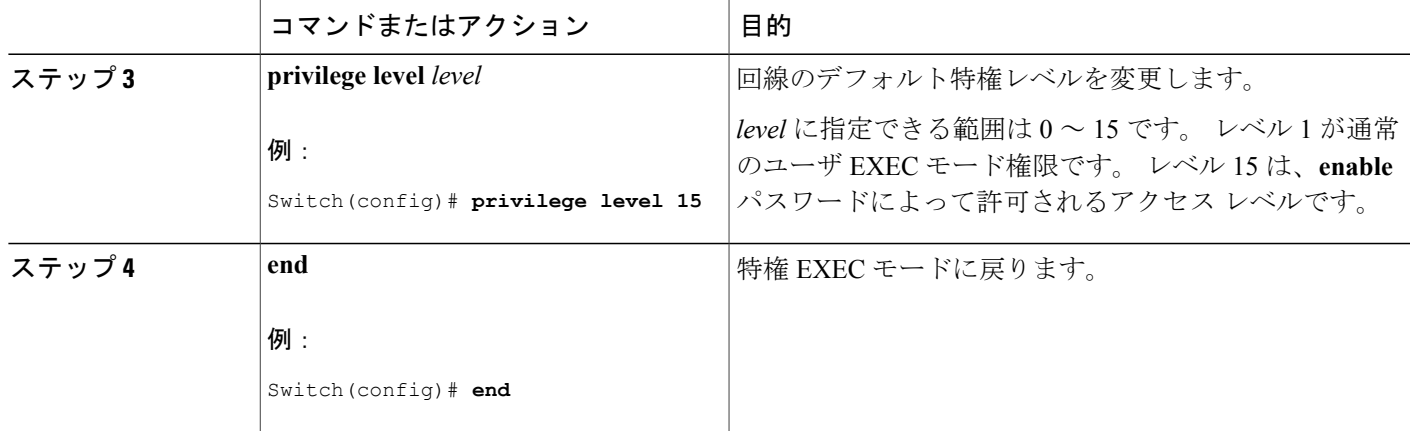

# 次の作業

ユーザは、回線にログインし、別の権限レベルをイネーブルに設定することにより、**privilege level** ライン コンフィギュレーション コマンドを使用して設定された権限レベルを上書きできます。 また、**disable**コマンドを使用することにより、権限レベルを引き下げることができます。上位の 権限レベルのパスワードがわかっていれば、ユーザはそのパスワードを使用して上位の権限レベ ルをイネーブルにできます。 回線の使用を制限するには、コンソール回線に高いレベルまたは権 限レベルを指定してください。

## 関連トピック

[権限レベル](#page-3-2), (4 ページ)

# <span id="page-14-0"></span>権限レベルへのログインおよび終了

指定した権限レベルにログインする、または指定した権限レベルを終了するには、ユーザ EXEC モードで次の手順を実行します。

# 手順の概要

- **1. enable** *level*
- **2. disable** *level*

## 手順の詳細

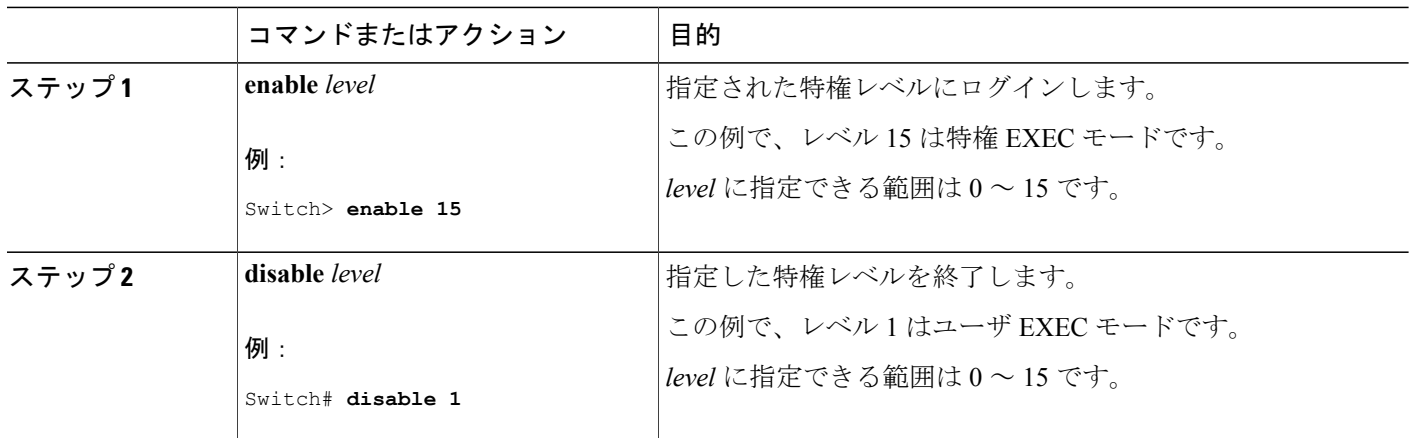

関連トピック

[権限レベル](#page-3-2), (4 ページ)

# <span id="page-15-0"></span>スイッチ アクセスのモニタリング

表 **2**:**DHCP** 情報を表示するためのコマンド

show privilege **head of the contract of the fact of the fact of the fact of the fact of the fact of the fact of the fact of the fact of the fact of the fact of the fact of the fact of the fact of the fact of the fact of** 

# <span id="page-15-2"></span><span id="page-15-1"></span>パスワードおよび権限レベルの設定例

# 例:スタティック イネーブル パスワードの設定または変更

次に、イネーブル パスワードを*l1u2c3k4y5* に変更する例を示します。 パスワードは暗号化されて おらず、レベル 15 のアクセスが与えられます(従来の特権 EXEC モード アクセス)。

Switch(config)# **enable password l1u2c3k4y5**

# 関連トピック

スタティック イネーブル [パスワードの設定または変更](#page-4-1), (5 ページ)

# <span id="page-16-0"></span>例:暗号化によるイネーブルおよびイネーブルシークレットパスワー ドの保護

次に、権限レベル 2 に対して暗号化パスワード *\$1\$FaD0\$Xyti5Rkls3LoyxzS8* を設定する例を示しま す。

Switch(config)# **enable secret level 2 5 \$1\$FaD0\$Xyti5Rkls3LoyxzS8**

#### 関連トピック

[暗号化によるイネーブルおよびイネーブル](#page-5-0) シークレット パスワードの保護, (6 ページ) [追加のパスワード](#page-1-1) セキュリティ, (2ページ)

# <span id="page-16-1"></span>例:端末回線に対する **Telnet** パスワードの設定

次に、Telnet パスワードを *let45me67in89* に設定する例を示します。

Switch(config)# **line vty 10** Switch(config-line)# **password let45me67in89**

### 関連トピック

[端末回線に対する](#page-8-0) Telnet パスワードの設定, (9 ページ) [端末回線の](#page-3-0) Telnet 設定, (4 ページ)

# <span id="page-16-2"></span>例:コマンドの権限レベルの設定

**configure** コマンドを権限レベル 14 に設定し、レベル 14 のコマンドを使用する場合にユーザが入 力するパスワードとして *SecretPswd14* を定義する例を示します。

Switch(config)# **privilege exec level 14 configure** Switch(config)# **enable password level 14 SecretPswd14**

関連トピック

[コマンドの特権レベルの設定](#page-12-0), (13 ページ) [権限レベル](#page-3-2), (4 ページ)

# <span id="page-17-0"></span>その他の関連資料

エラー メッセージ デコーダ

| 説明                                                                           | Link                                                                          |
|------------------------------------------------------------------------------|-------------------------------------------------------------------------------|
| <sup>'</sup> 調査し解決するために、エラー メッセージ デ │ <sup>index.cgi</sup><br>コーダ ツールを使用します。 | 「このリリースのシステム エラー メッセージを │https://www.cisco.com/cgi-bin/Support/Errordecoder/│ |

シスコのテクニカル サポート

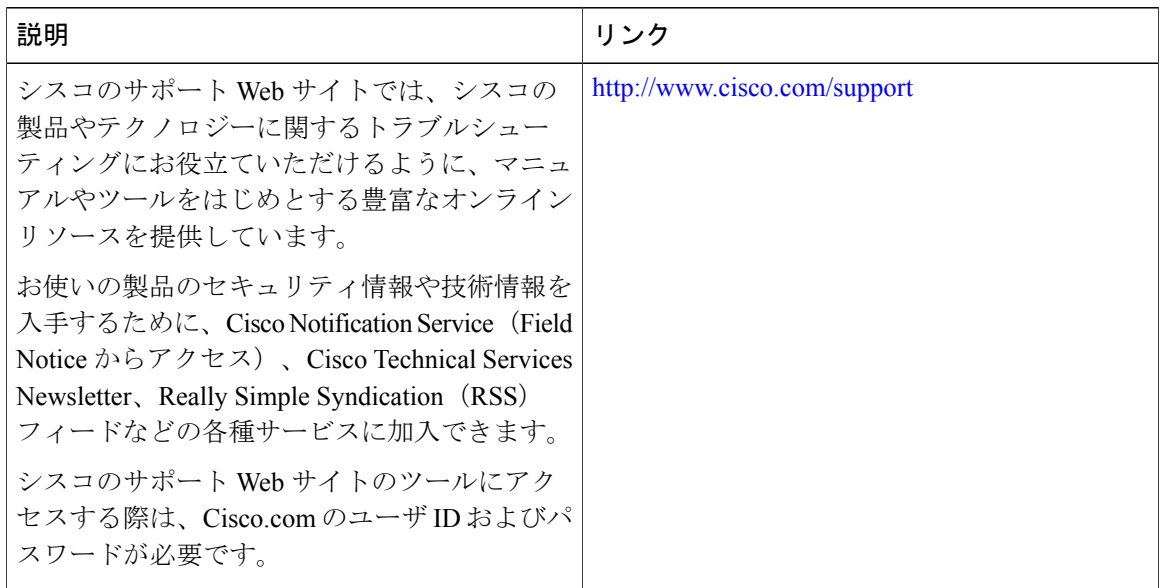